#### 0 A.D. a FLOSS Game

GrafikLabor 2019 *by Stanislas Dolcini*

1

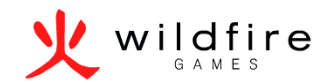

#### Index

- 1. Presentation
- 2. Working for a free software project as an artist
- 3. Art Design Document
- 4. General Tips

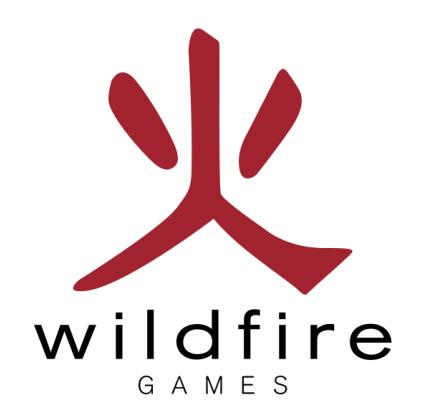

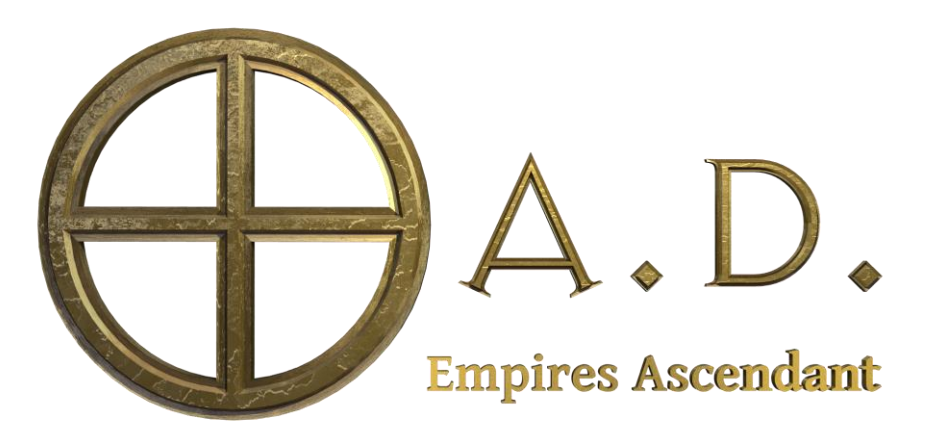

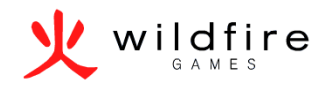

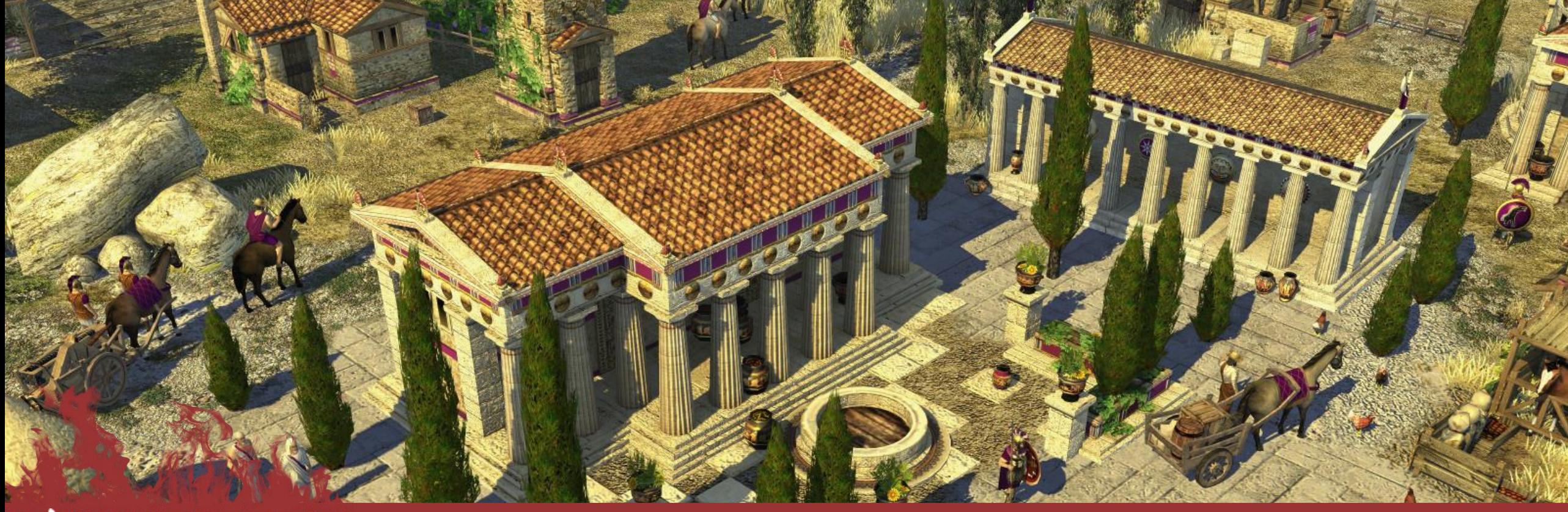

#### Wildfire

#### Presentation

What is 0 A.D. History What is new in A23 Technical details

### What is 0 A.D.

- A historical, antiquity based, real time strategy game.
	- From a simple military base, grow, evolve, and beat your enemies.
- A Free Libre Open Source Software, multi-platform game.
- The game is in an advanced stage and already playable.
- Available on Mac OS, Linux and Windows on [https://play0ad.com](https://play0ad.com/)

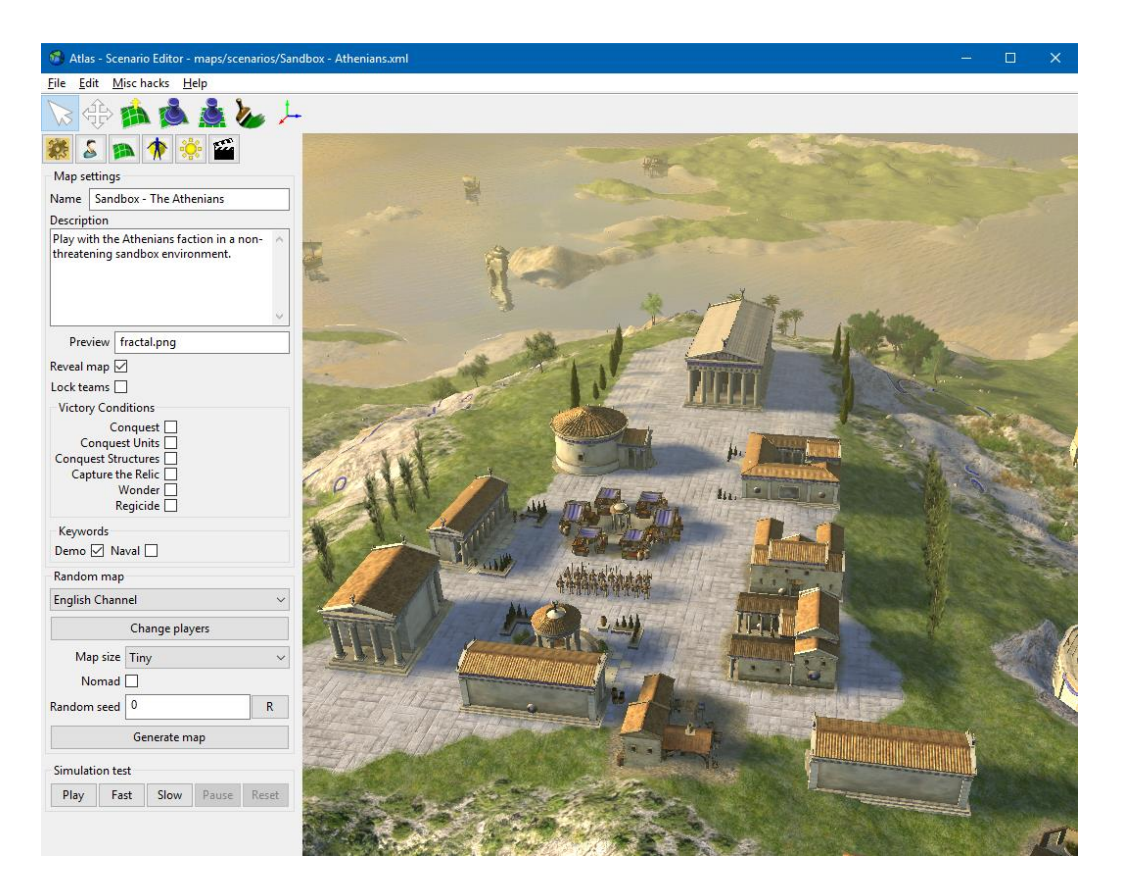

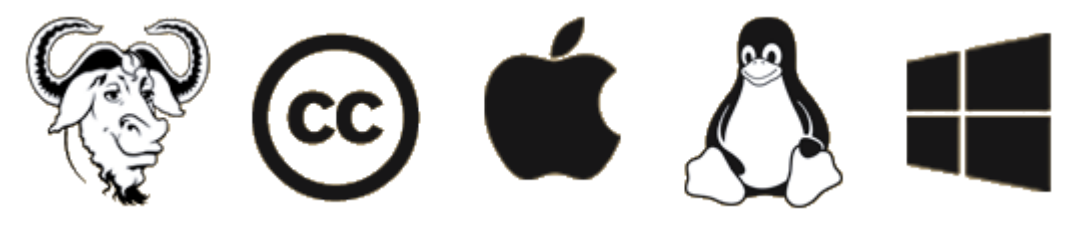

4

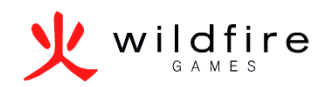

# History

- Started in 2001 by "Microsoft Age of Empires : Age of Kings fans".
- Made Open Source in 2009
- Last version Alpha 23b : Ken Wood (24th version)

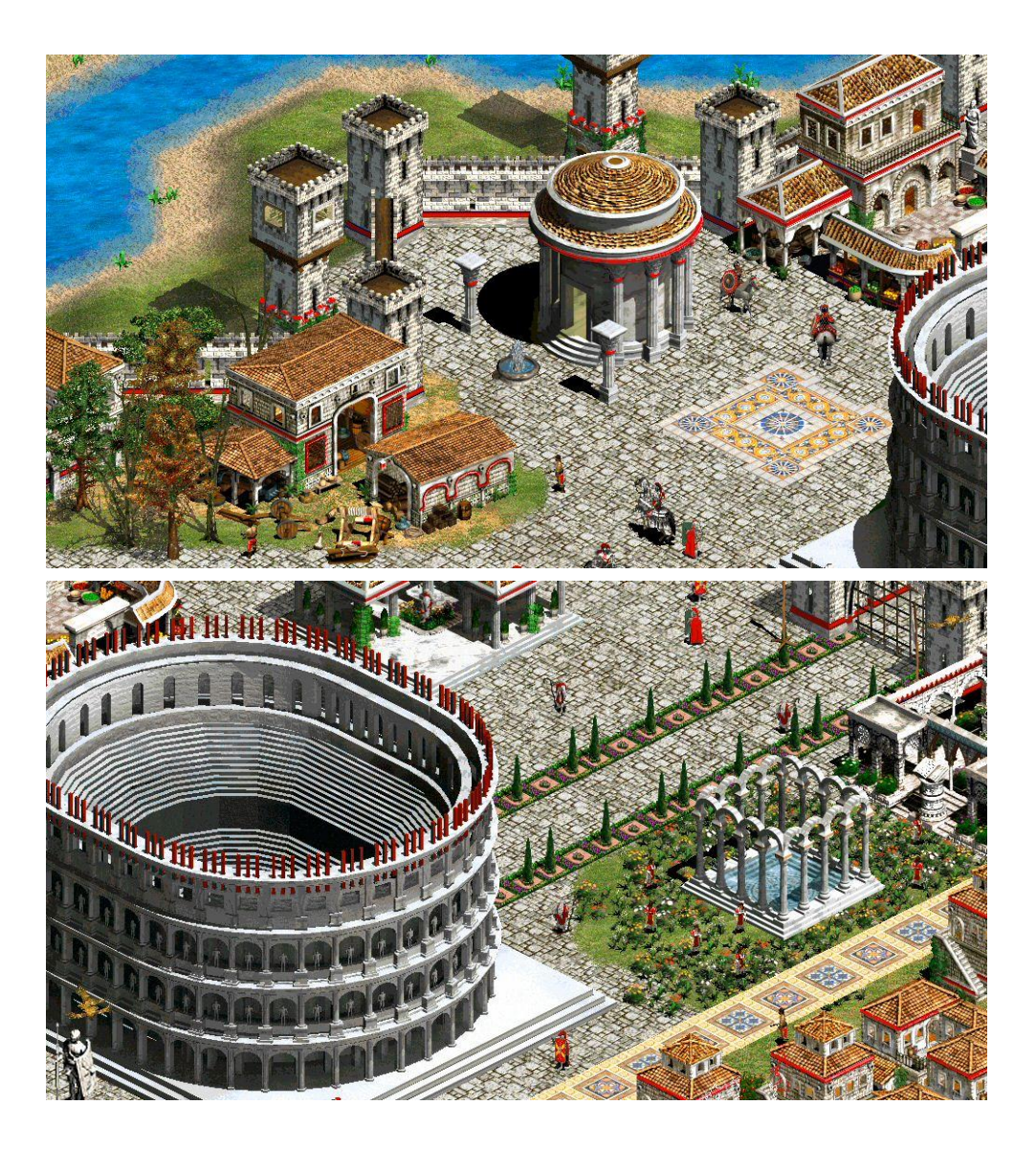

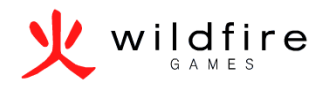

#### What is new in A23

- New 3D Models
- New maps and game modes
- Mod.io an open source steam workshop
- Building range is now visible
- Diplomacy colors
- GDPR Compliance
- A new faction: the Kushites

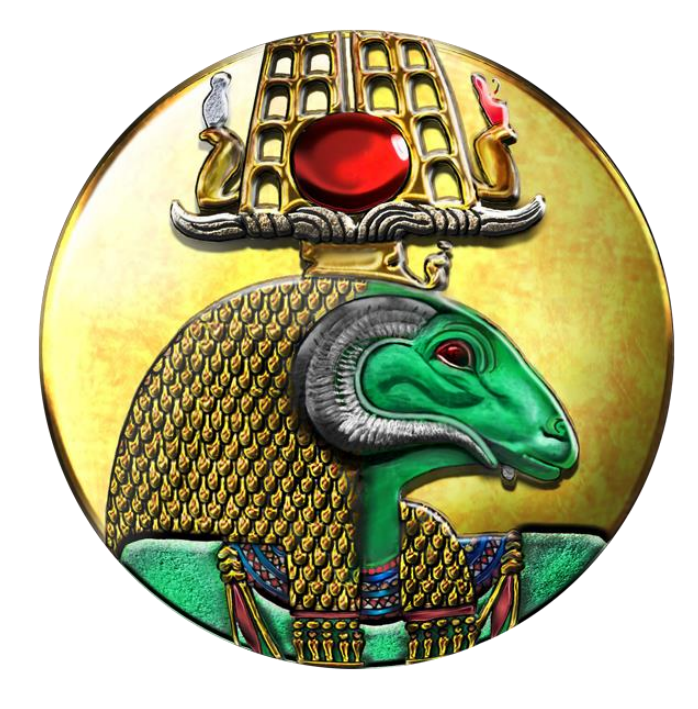

*Kushite Emblem by Lion.Kanzen and Sundiata, find more about the Kushites here: [https://wildfiregames.com/forum/index.php?/topic/21602-the-kingdom-of-kush-a-proper](https://wildfiregames.com/forum/index.php?/topic/21602-the-kingdom-of-kush-a-proper-introduction-illustrated/)introduction-illustrated/*

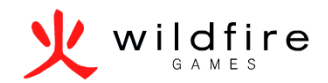

# Technical details

- Homegrown game engine
- Game Languages:
	- $C++$
	- JavaScript (Mozilla Engine)
- Assets: XML/JSON/
- Tools Perl/Python
- Build LUA (Premake)
- Multiplayer chat XMPP
- (Translation) PO files (transifex.com)
- OpenGL 2.0, GLSL 1.10 / OpenGL 1.0, ARB Shaders
- Third party libraries: Boost, Enet, Gloox, Iconv, ICU, libcurl, libpng, libsodium, libxml2, miniupnpc, OpenAL, Vorbis, Wxwidgets, nvtt, zlib, Fcollada, Spidermonkey SDL 2.

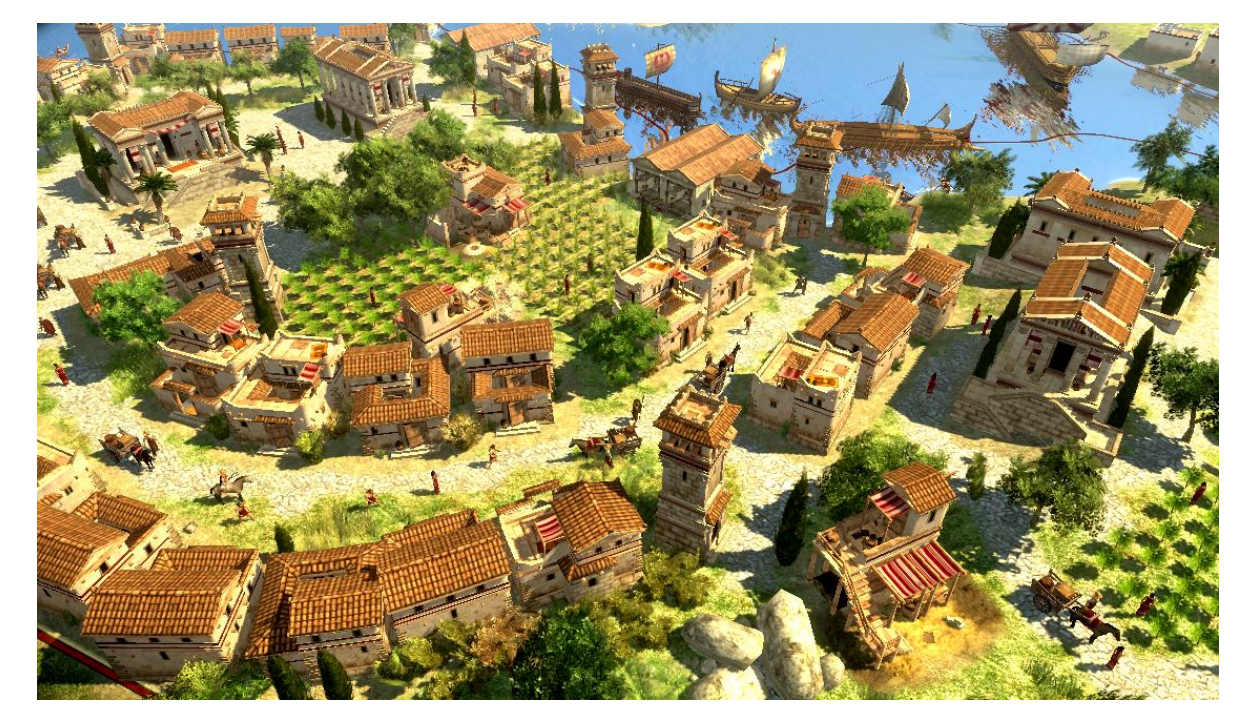

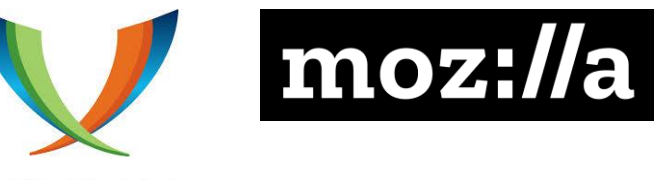

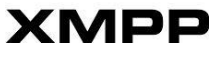

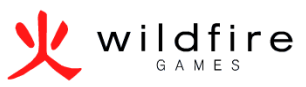

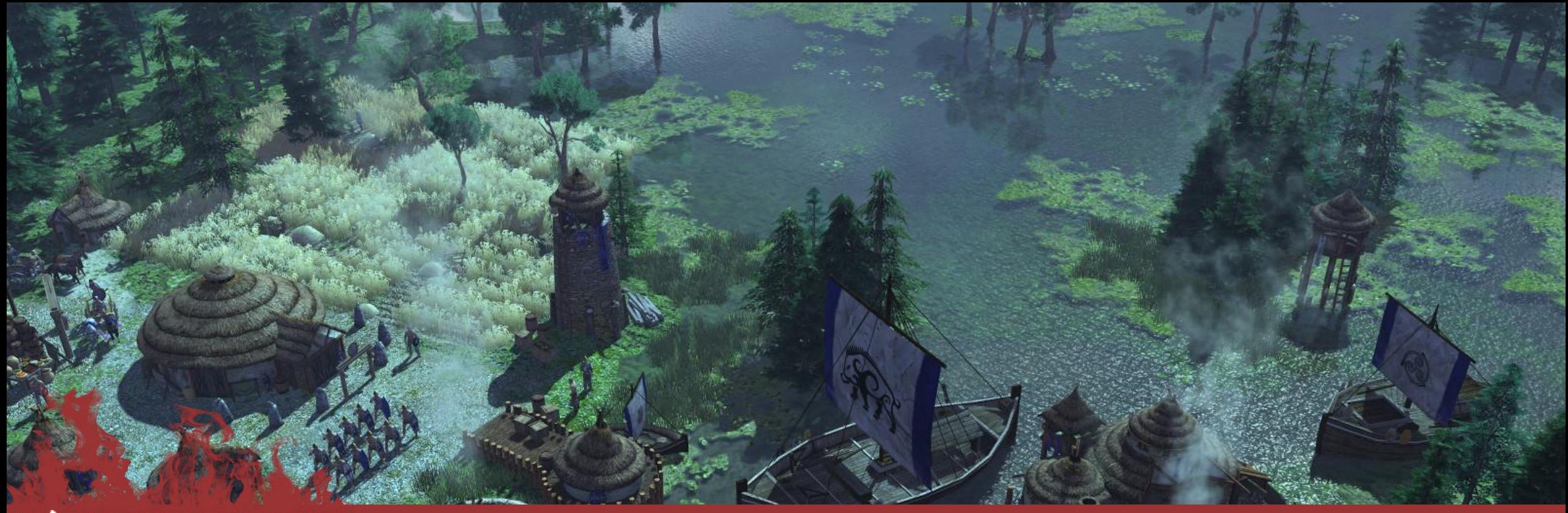

#### Wildfire

#### 0 A.D.'s Art Design Document

Textures and Texel density Re-using assets Naming conventions Pipeline Theme Polycount

# Pipeline

- Design Document
- Concept/ References
- Modeling
- Texturing
- Rigging/Animating
- Exporting
- Actor

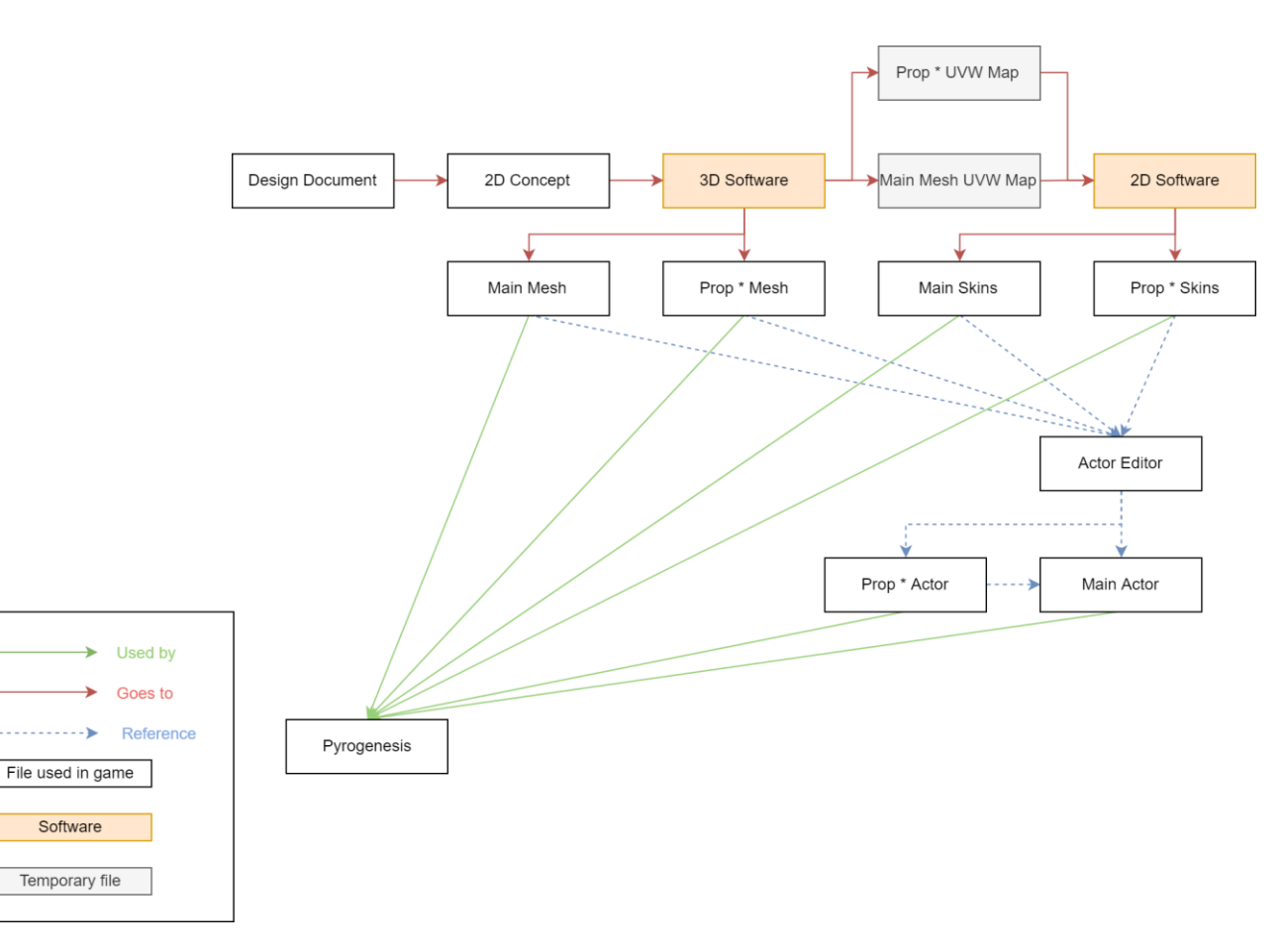

*More can be found at:<https://trac.wildfiregames.com/wiki/ArtDesignDocument>*

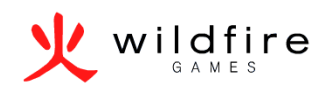

# Theme

- Defining the theme
	- Cartoon
	- Realistic
	- Semi realistic
- Theme defines:
	- Exaggeration level
	- Colors
	- Concept/Reference sources *From left to right: Ponies Ascendant, Hyrule Conquest, 0 A.D Vanilla*

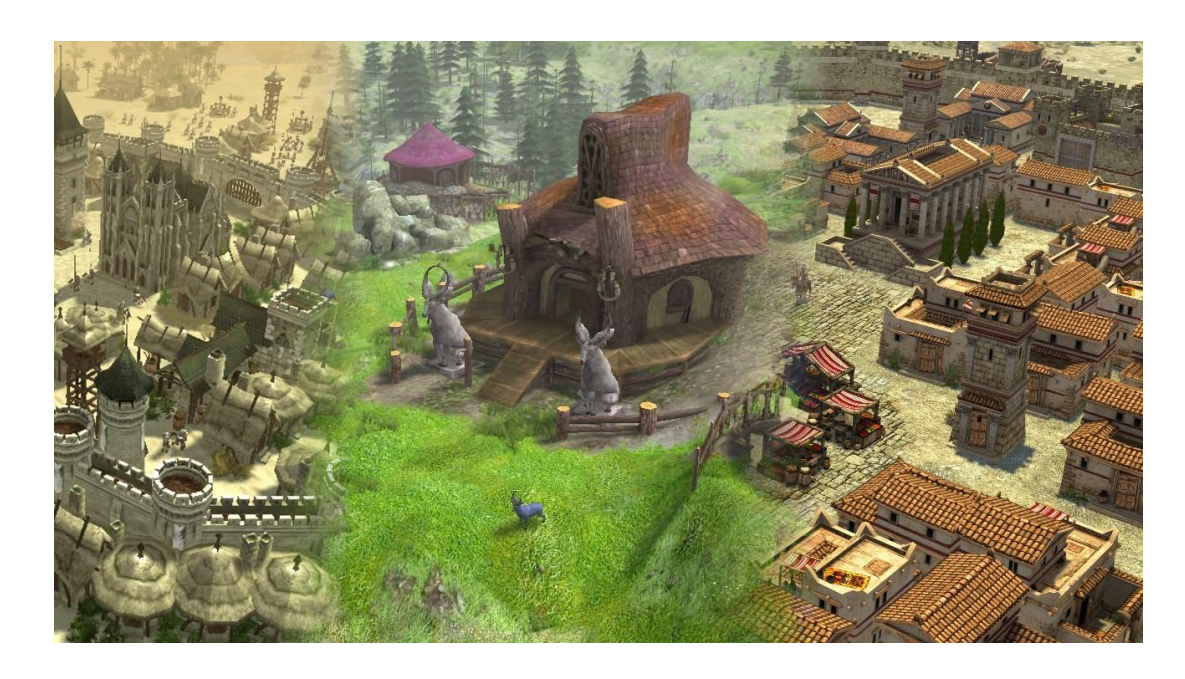

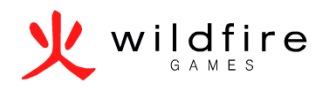

## Naming conventions

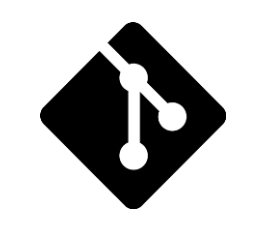

- Before doing anything, it is important to set the naming conventions for models, textures, and other files.
- Caps and spaces and specials characters are your enemies if you are using versioning and/or windows
- The most important thing about naming convention is
- You must take the addition of new models into account.

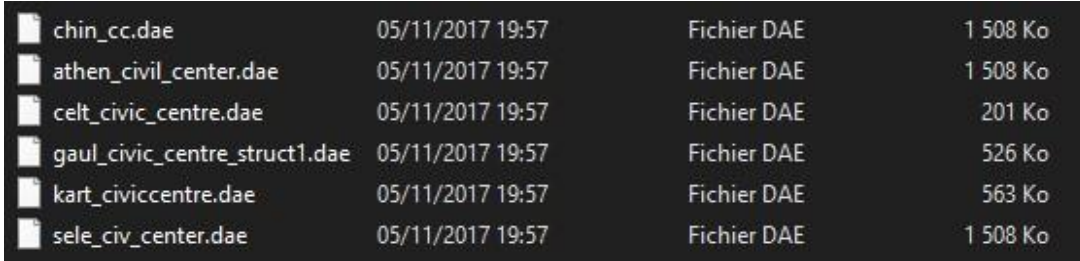

*A bad example of file naming consistency.*

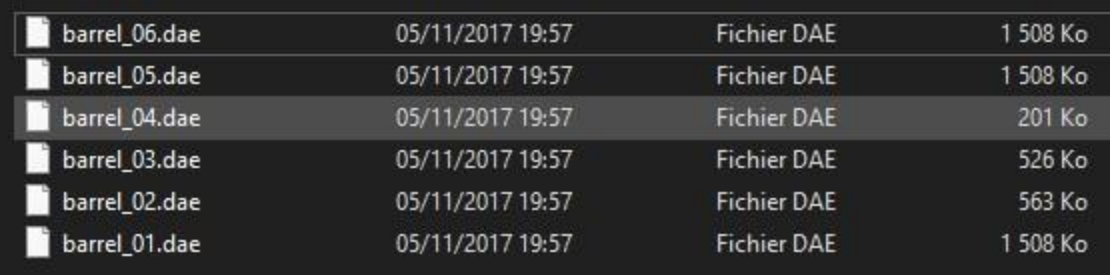

*Here you can have up to 99 different barrels with the same convention*

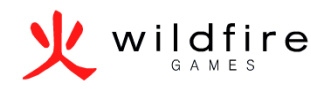

# Poly Count

- Defines the number of sub triangles making a mesh.
- Always keep polycount as low as possible
	- Do not model small objects, embed them in the texture instead.
- Always have a target polycount in mind for each type of objects.
- Max polycount per mesh in Pyrogenesis: 32768 More tips by our previous Art Lead Enrique Keykens can be found at:

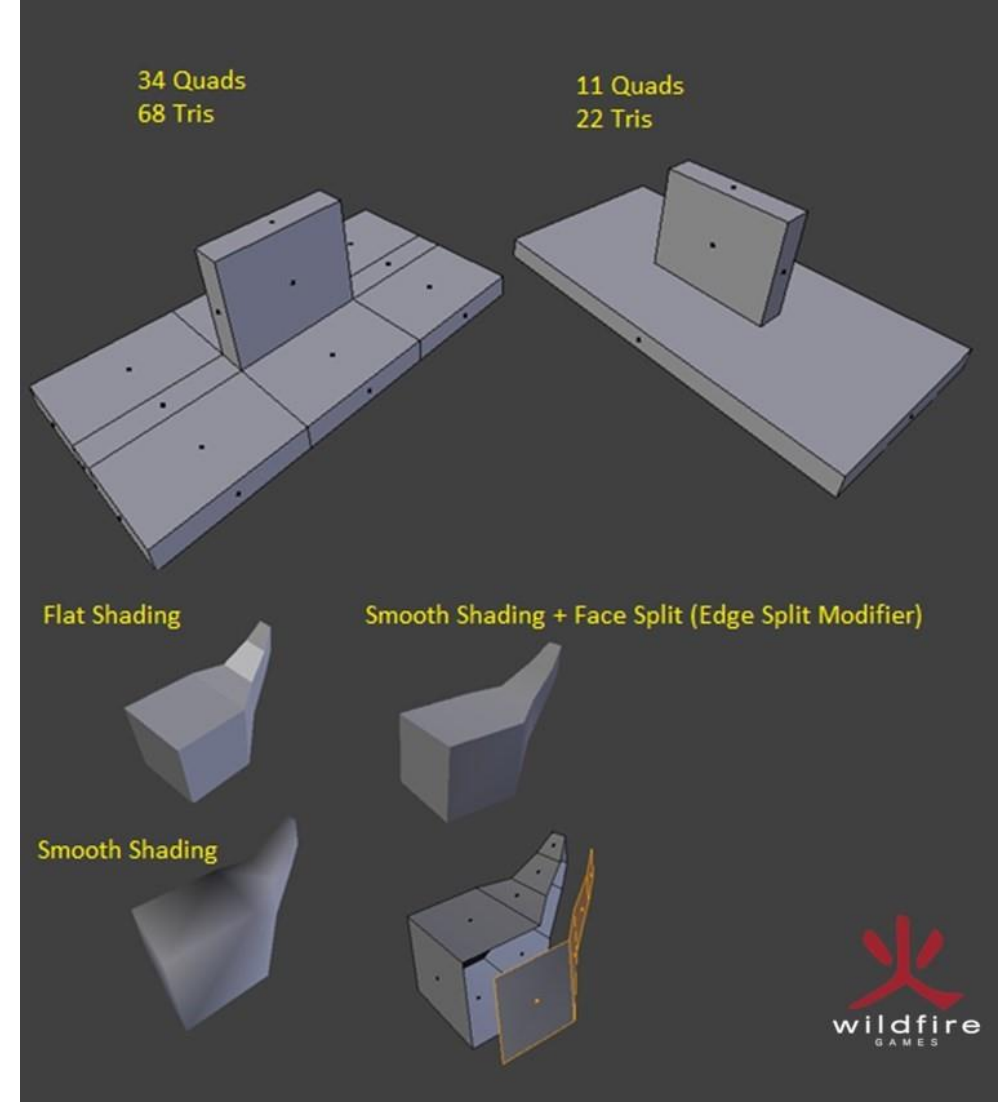

*<https://wildfiregames.com/forum/index.php?/topic/18340-lowpoly-tips/>*

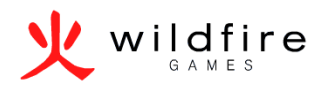

# Texel density

- Texel = Texture element
- Fundamental unit of texture space
- Textures on 3D objects are represented by texels in the same way images are represented by pixels.
- Texels are a container for pixels
- Texel Density in Pyrogenesis:
	- 1024x1024px = 16 x 16 units in Blender 8x8 units in the game

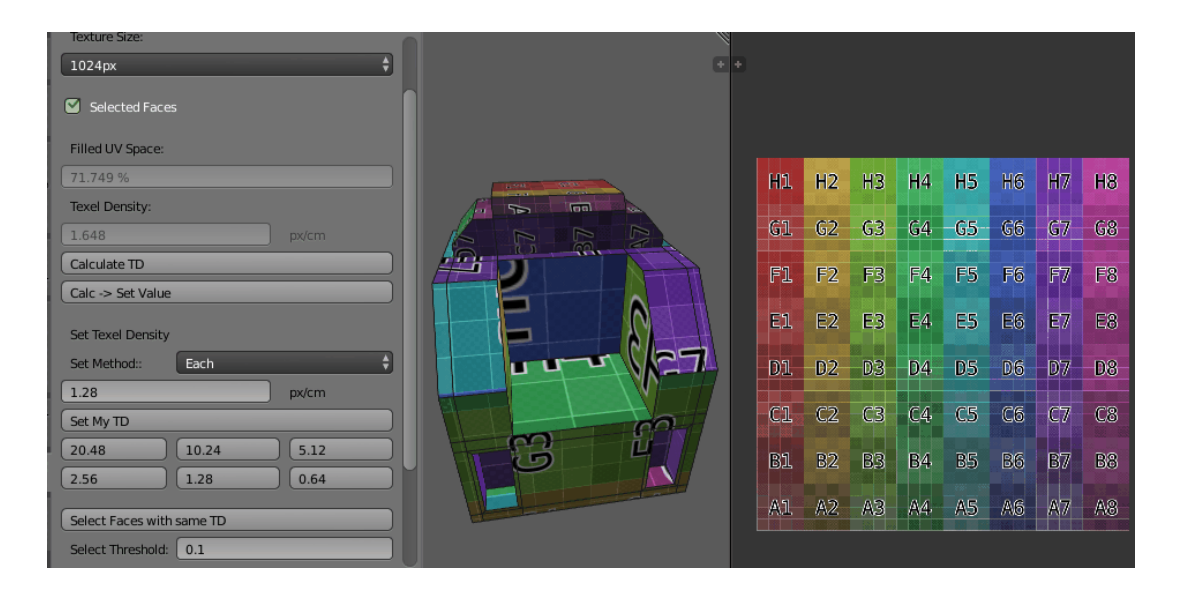

*Blender Addon: Texel Density Checker 1.0.8 By Ivan Vostrikov : <https://gumroad.com/l/CEIOR>*

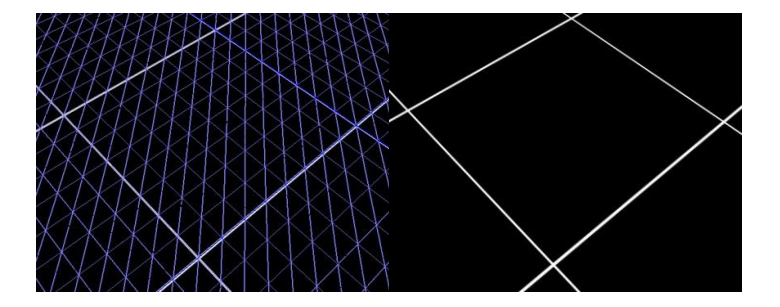

## **Textures**

- Try to keep your Texel density constant
	- Exception: Very small objects might look better with a higher Texel density.
- Always use more saturated colors than in the reality
- Textures should be Power of 2
- Use texture atlases to save memory
- Max texture size in Pyrogenesis: 4096x4096px

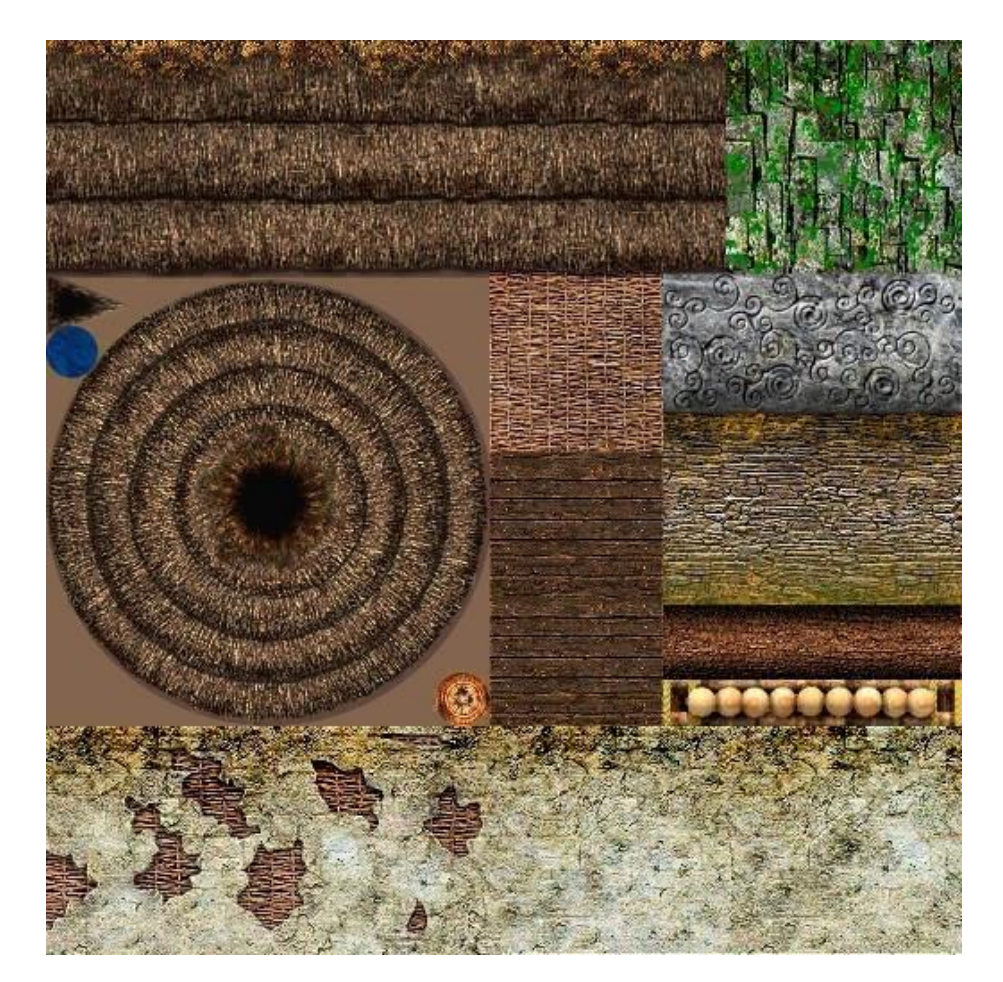

*The britonnic structures' texture atlas.*

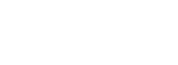

# Re -using assets

- Try to make reusable props (barrels, crates..)
- Saves time for a building set,
- Ensures that the building are consistent throughout the set.
- Allows for engine optimizations such as Instancing.
- If done correctly allows for more visual variety by just swapping props.

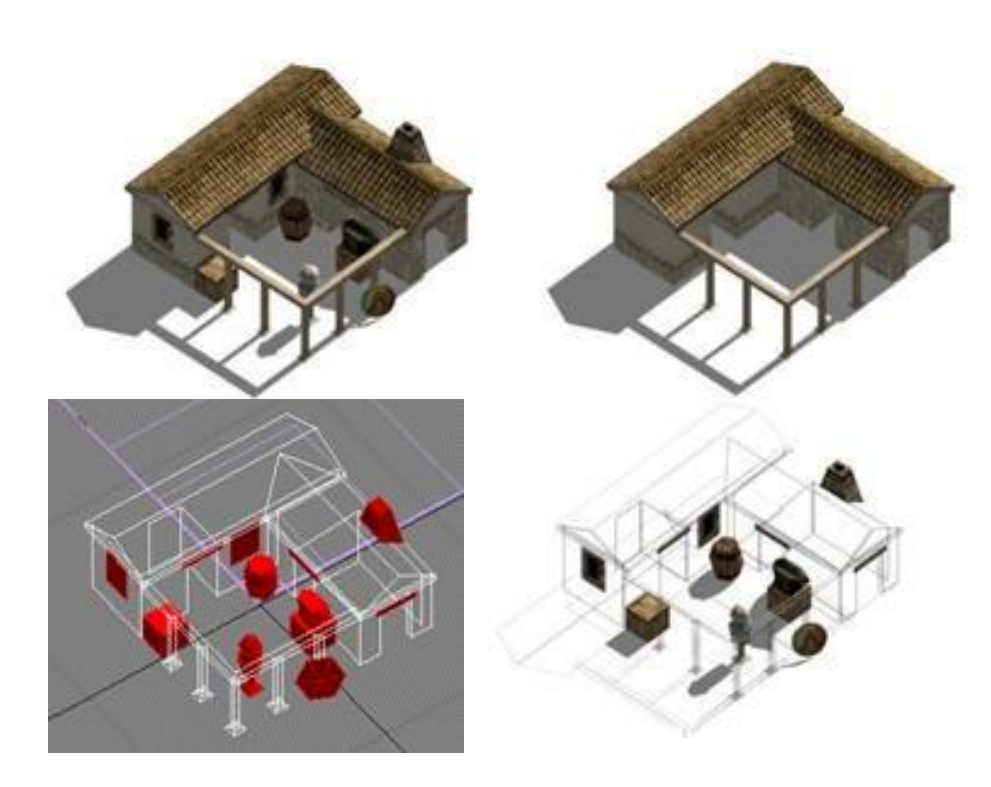

*Athenian house model.*

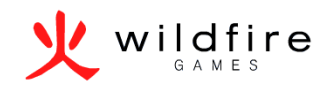

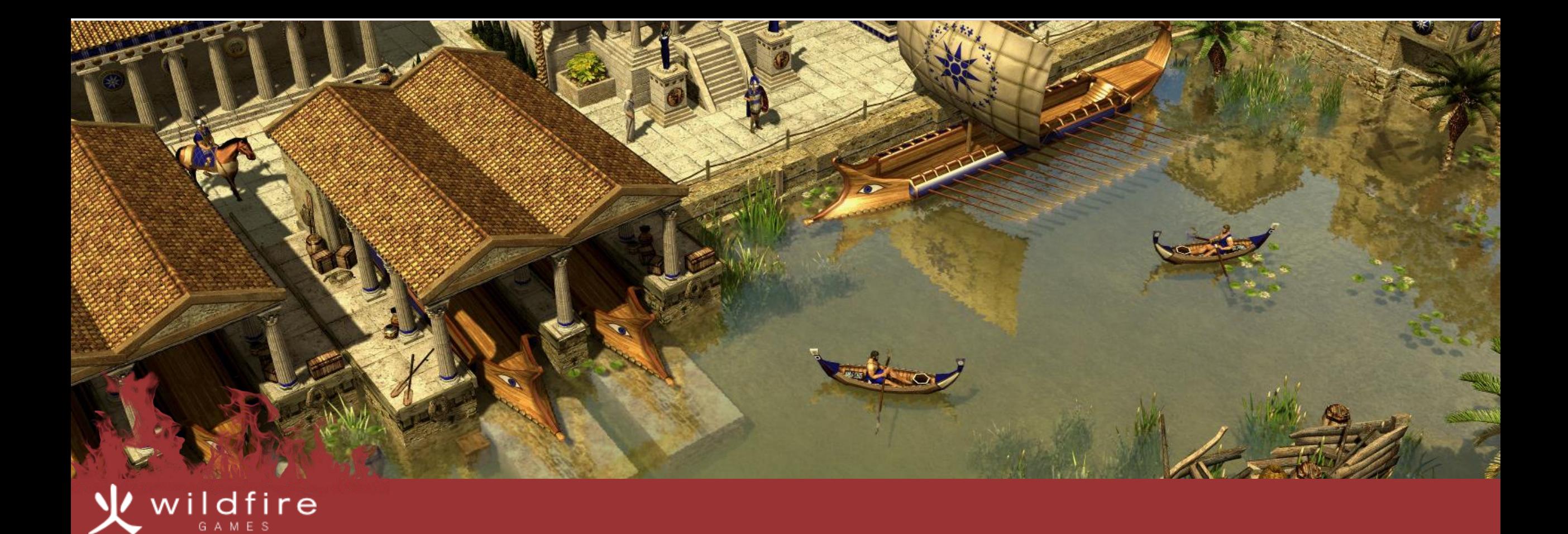

# Working for a free software project as an artist

A wide range of possibilities Sharing is caring

# A wide range of possibilities

- Everything is doable
- No time restrictions
- No high priority tasks.

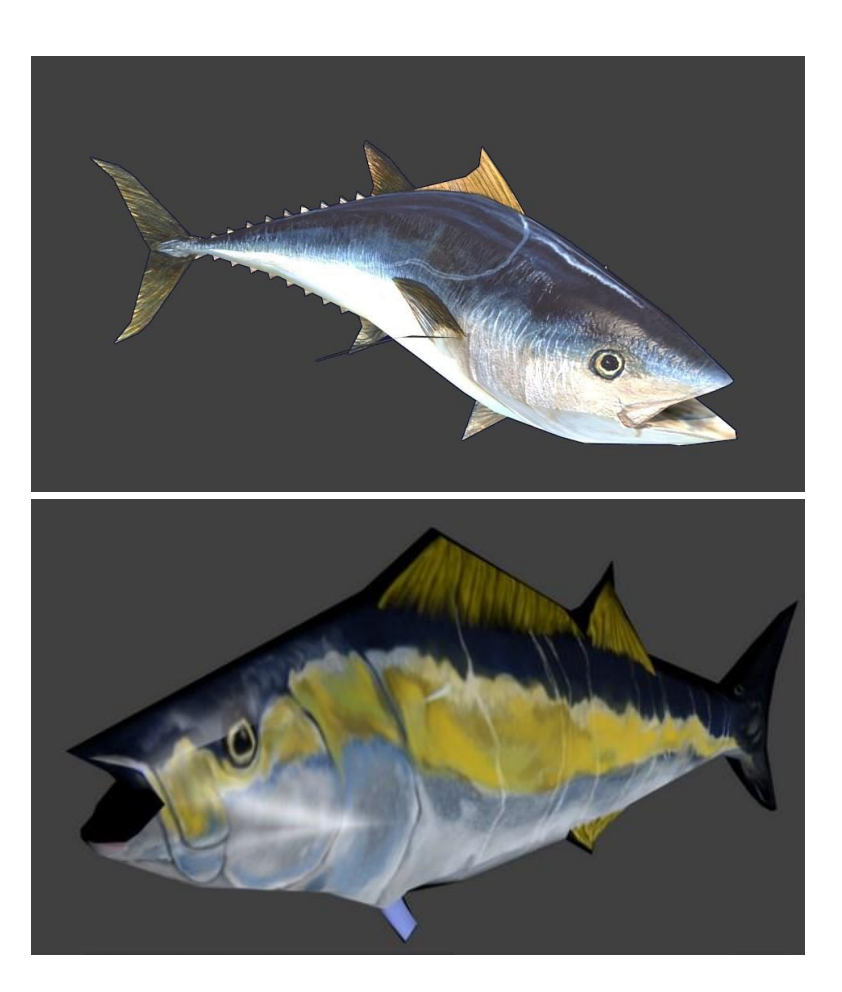

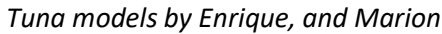

# Sharing is caring

- If everyone shares his/her models/materials/textures the overall quality will improve.
- Share resources tutorials to help other people improve.
	- They will figure things that you did not even think of.
	- They might point out flaws in your workflow.

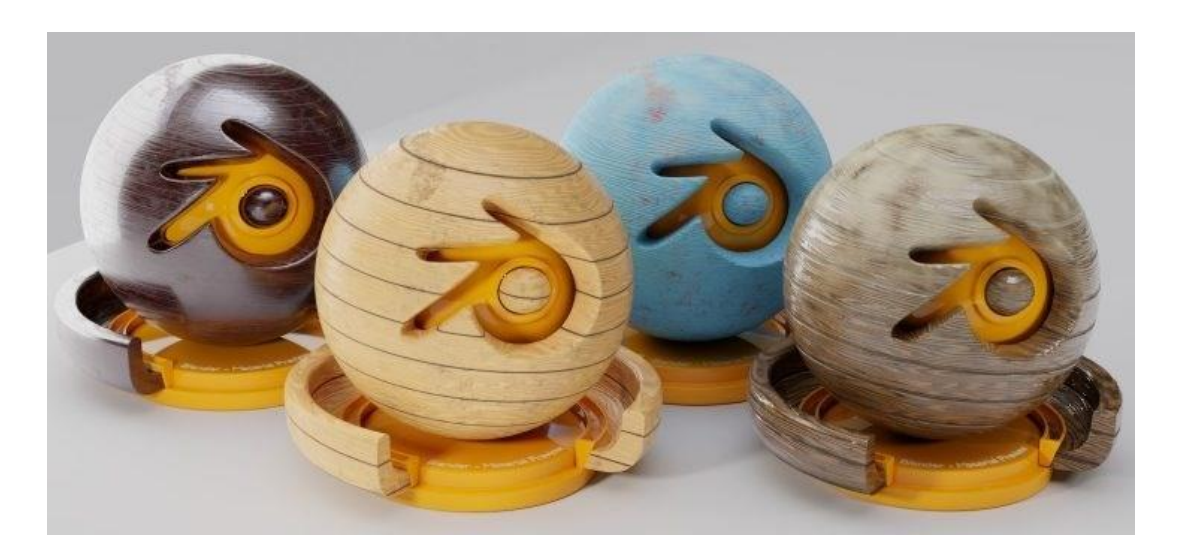

[Procedural CC-0 PBR wood shader: https://www.blendernation.com/2017/10/20/procedural-cc-0-pbr](https://www.blendernation.com/2017/10/20/procedural-cc-0-pbr-woodshader/#jp-carousel-74456)woodshader/#jp-carousel-74456

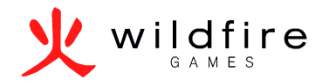

## With great power comes…

#### • Reviews

- Always give constructive criticism
- Your goal is to bring the best out of every contributor
- Self Evaluation
	- Make sure you are not lowering the quality standard to save time.
	- It is okay to make mistakes.

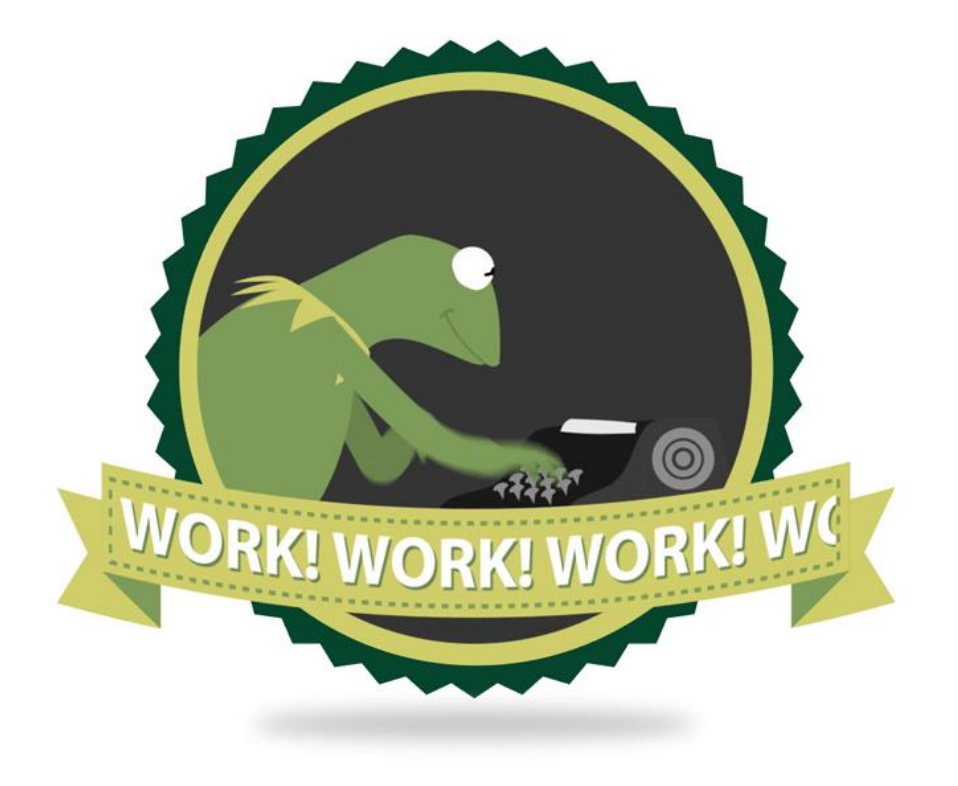

blue-staple.tumblr.com

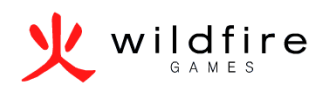

## Practice makes perfect

- To improve you need to practice.
- Do different things
- Take breaks
- Pay attention to details, they make all the difference
- Use the tools you are the fastest with

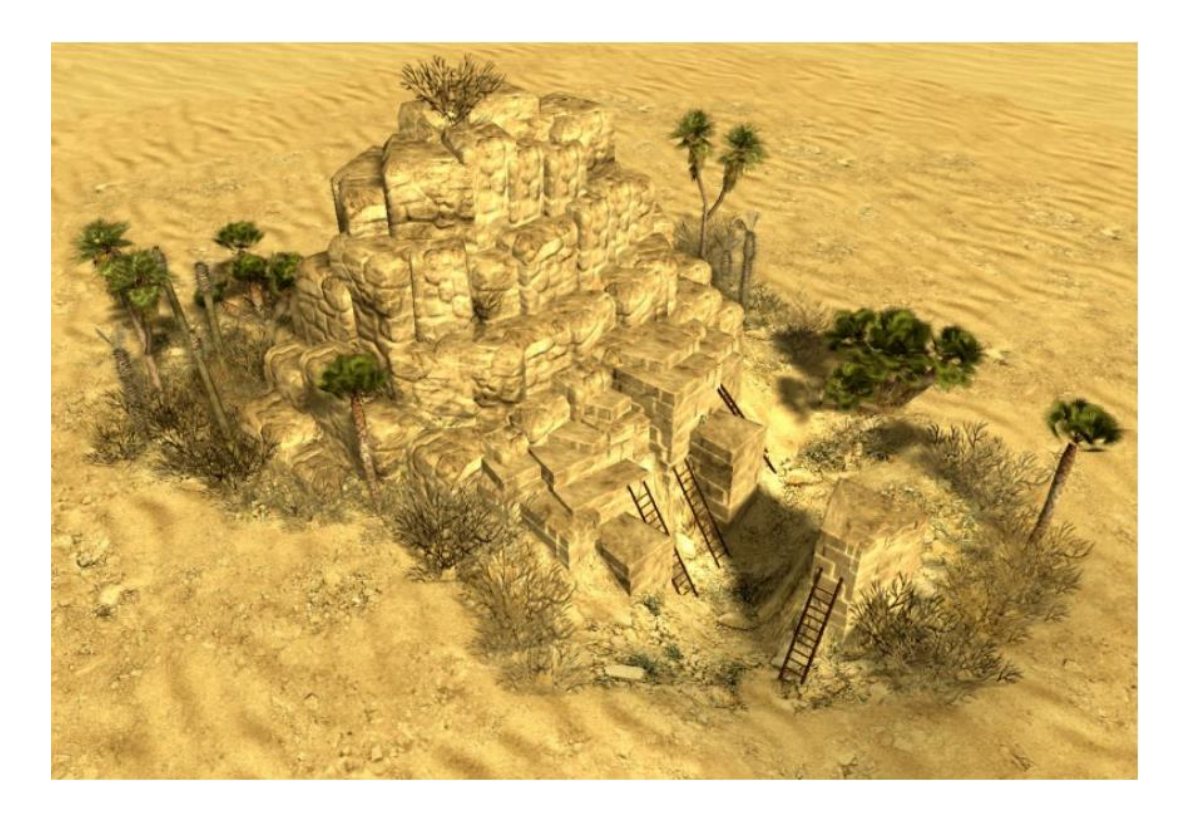

*New desert cliffs by Lordgood: https://www.deviantart.com/lordgood*

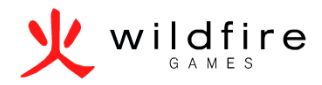

# Some other tips

- Watch as many tutorials as you can
- Do not be afraid to pay for tutorials
- Use add-ons
- Keep learning

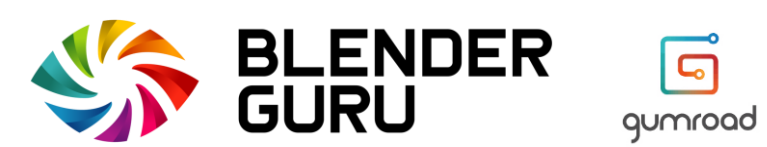

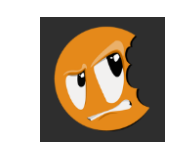

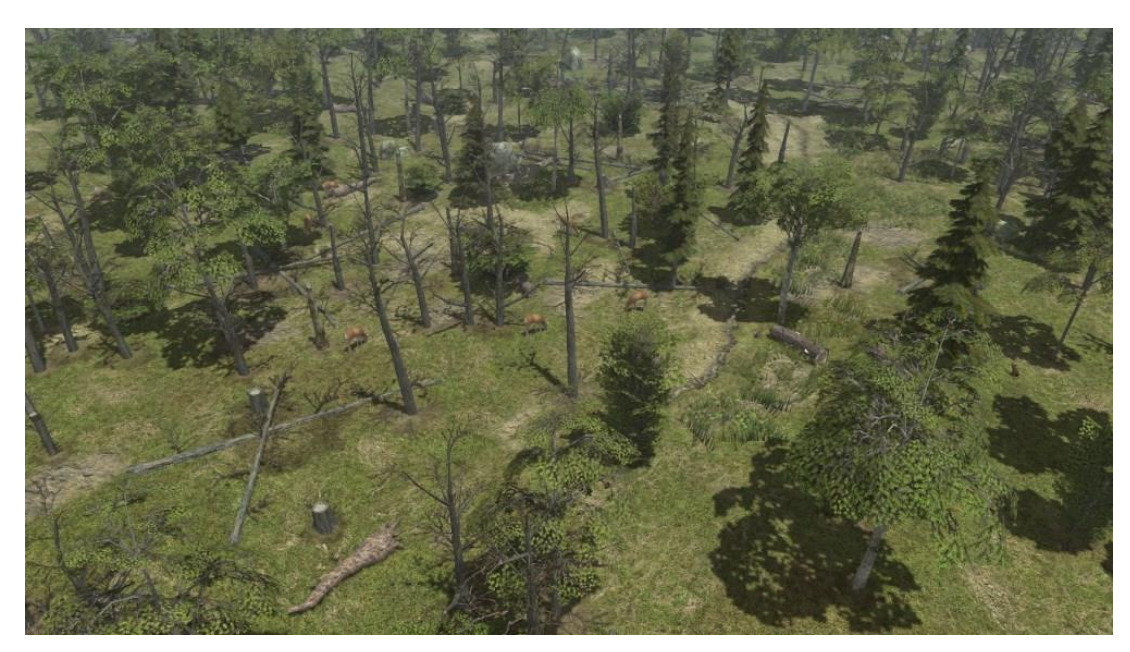

*New temperate 0 A.D. flora by BigTiger*

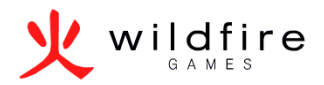

# Organization

- Keep lossless files around
- Use incremental saves.
- Save often
- Use directory workspaces
	- References
		- Subfolders
	- Source
		- Blender
		- Gimp
	- Import
		- Textures
		- Meshes
	- Export
		- Textures
		- Meshes
		- Renders

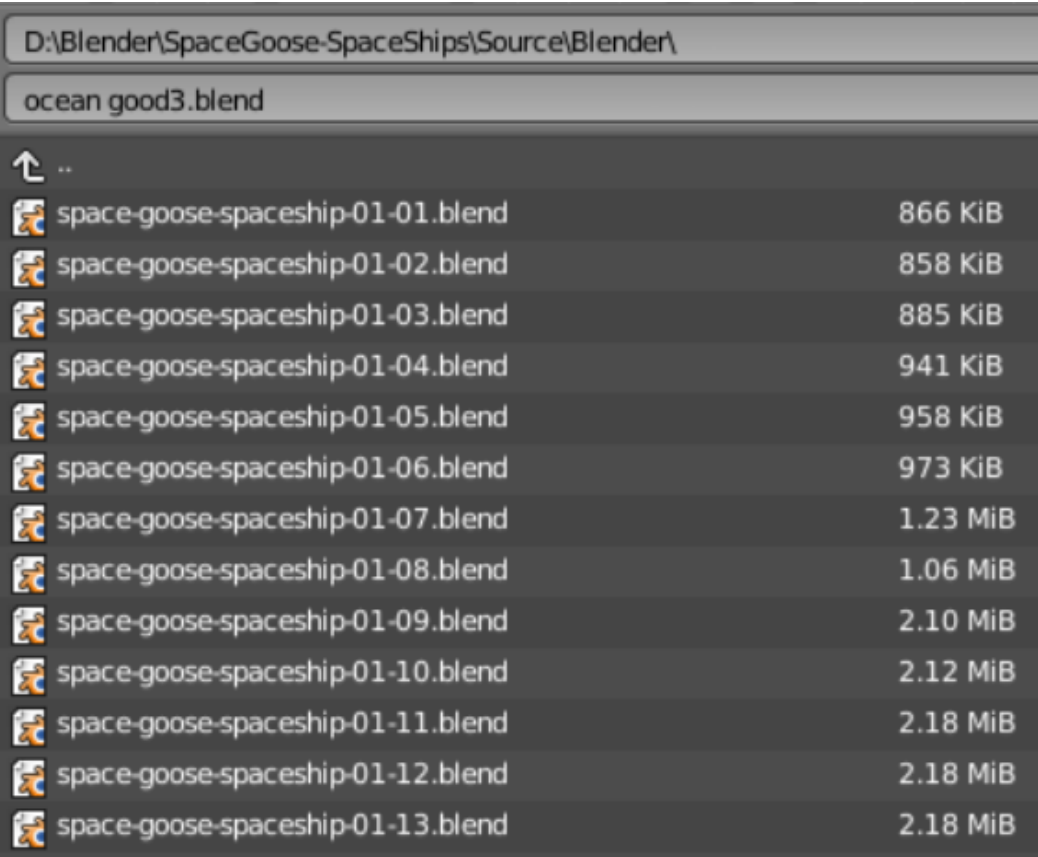

*On blender, use F2 to open the save menu, then press + and press enter.*

# Set deadlines and objectives

- It will never be perfect
- Deadlines make you more productive
- (Optional) Set consequences if you do not achieve your goal.

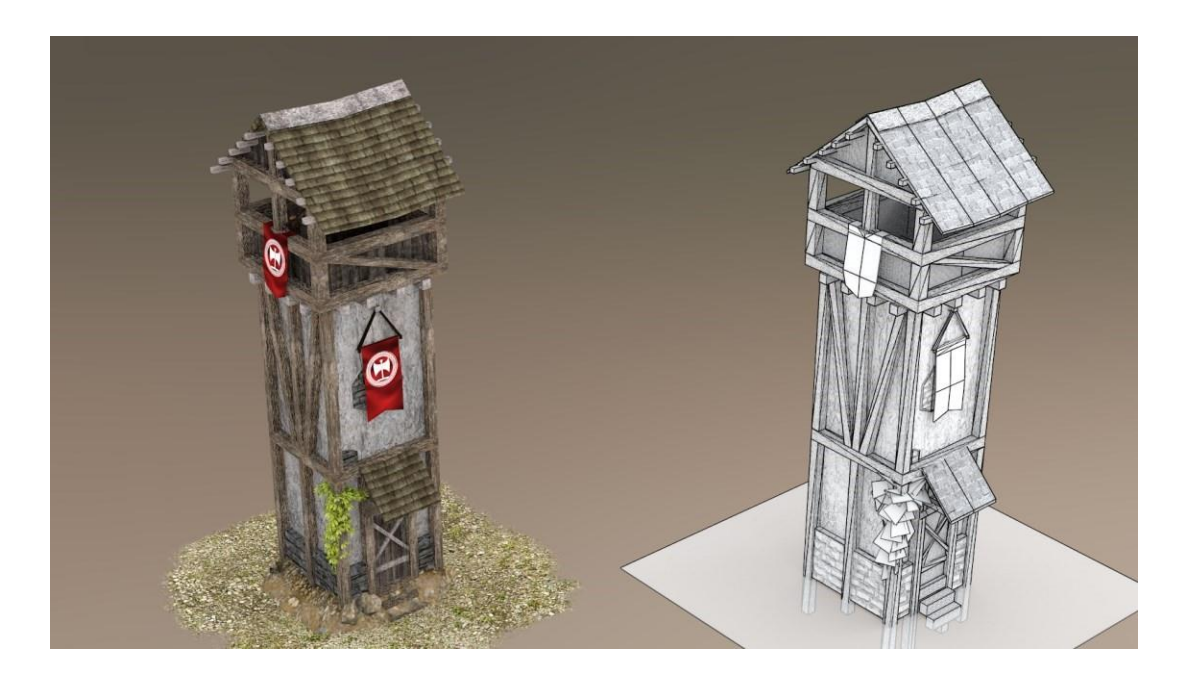

*Thracian tower by Stanislas Dolcini*

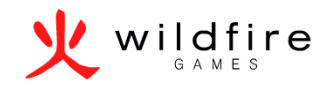

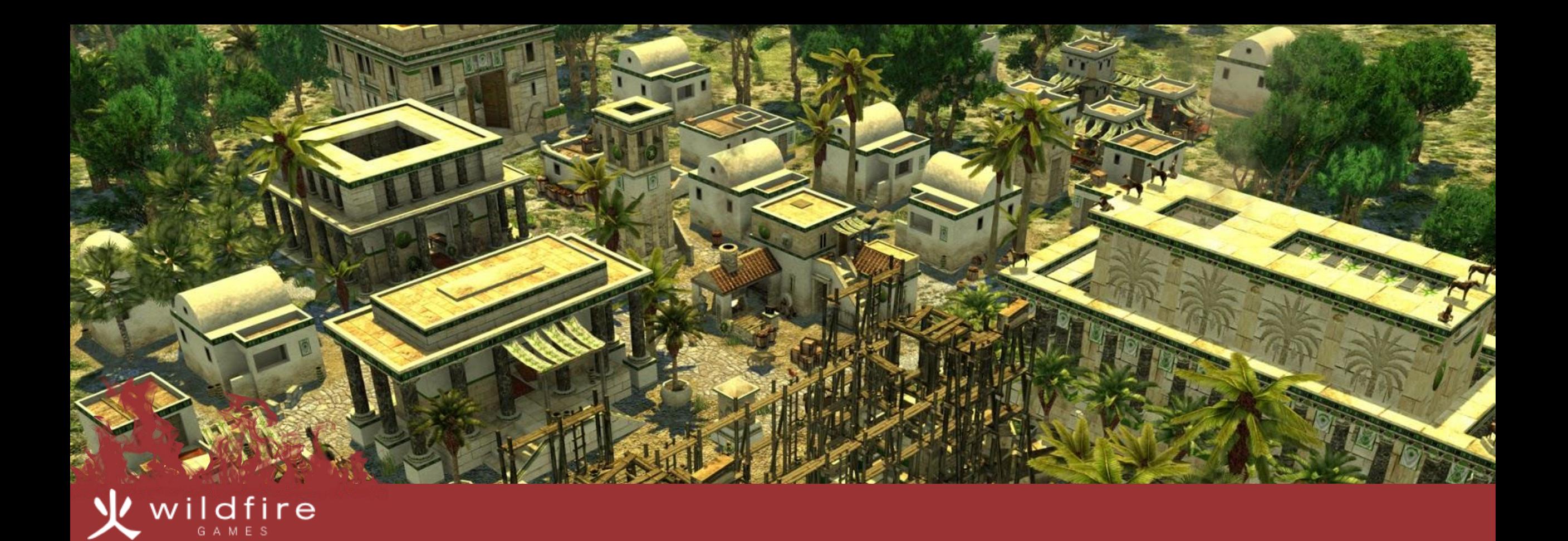

#### Contributing

Open positions Where to start

# Open positions

- Art
- 2D/3D, Animation, Environment
- Programming
- AI, Engine, Maintainers, DevOps, Reviewers
- Documentation
- Translations
- Map Making

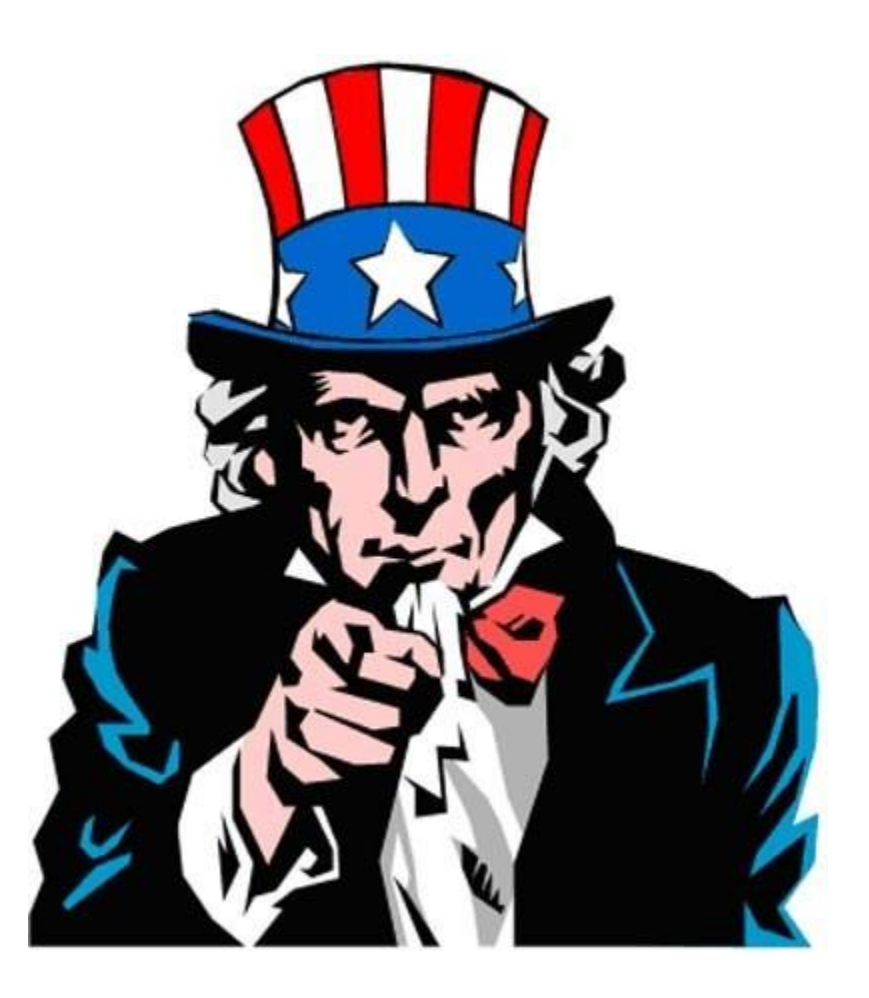

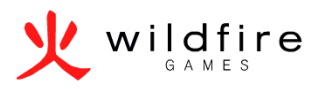

# Where to start

- On the forums
	- <https://wildfiregames.com/forum>
- On the wiki
	- [https://trac.wildfiregames.com](https://trac.wildfiregames.com/)
- On IRC
- #0ad-dev on QuakeNet.org

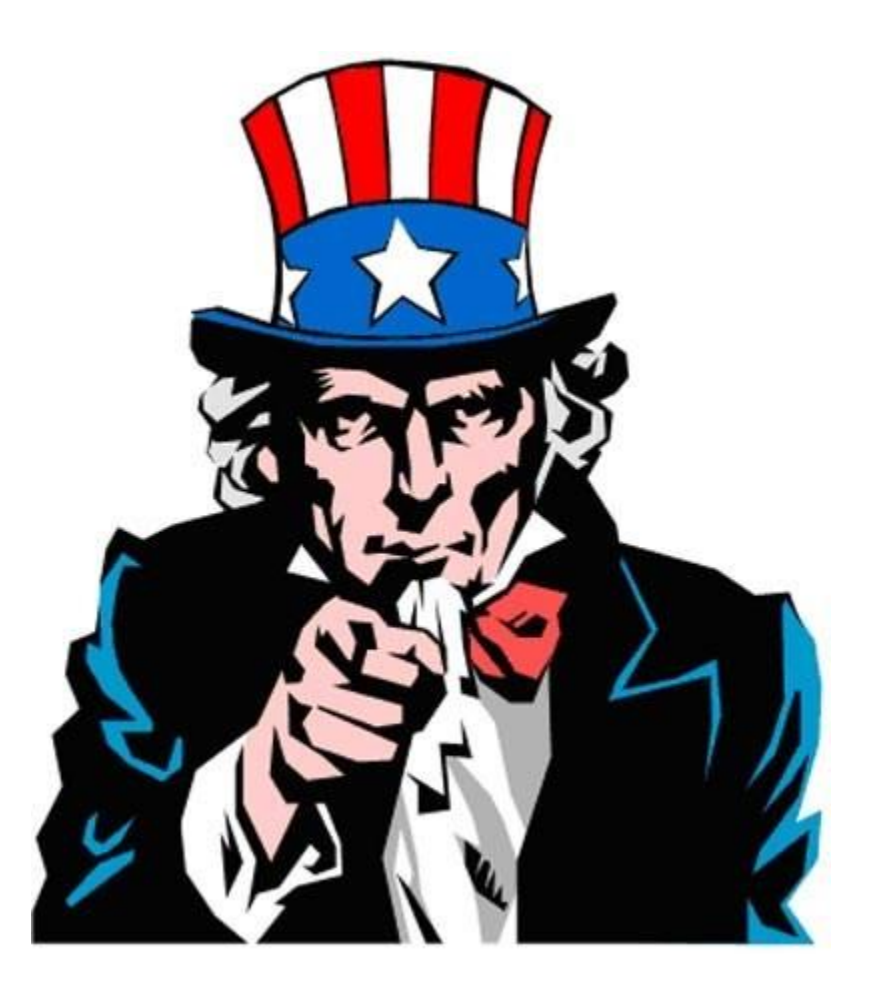

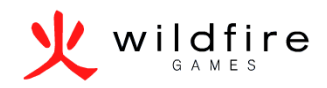

#### Thank you for your time

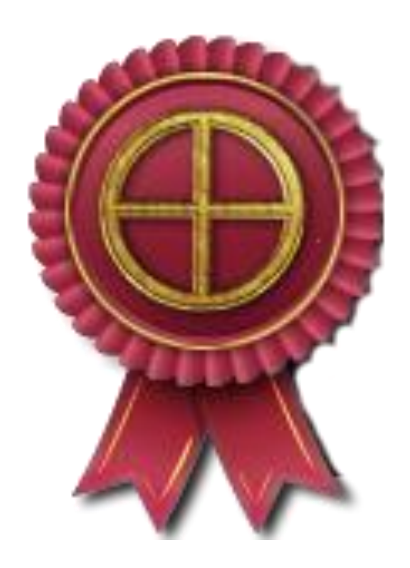

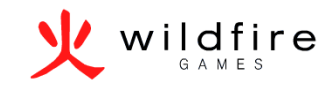